### <span id="page-0-1"></span>Mathematica - podstawy

Artur Kalinowski

Semestr letni 2011/2012

<span id="page-0-0"></span>э

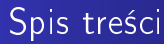

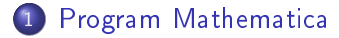

- 2 [Podstawowe operacje](#page-3-0)
- 3 [Wykresy i macierze](#page-11-0)
- 4 [Równania algebraiczne](#page-22-0)

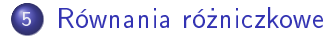

4 0 8 同

×

# Program Mathematica

- Mathematica to jeden z najbardziej popularnych programów do wykonywania obliczeń symbolicznych i numerycznych
- Inne podobne programy to komercyjny [MAPLE](#page-0-1) i darmowa [MAXIMA](#page-0-1)
- **•** Program uruchamiamy z Menu, lub z linii poleceń:

[akalinow@hpAK ~]\$ mathematica

- W oknie powitalnym tworzymy nowy "Notebook", lub otwieramy już istniejący dokument
- $\bullet$  Z menu "Help  $\rightarrow$  Virtual book" otwieramy okno z dokumentacj¡

<span id="page-2-0"></span>4 ロ ▶ (母

# Podstawowe operacje matematyczne

- Wyrażenia obliczamy (ang. evaluate) wciskając  $Shift+Enter$  po wpisaniu wyrażenia
- $\bullet$  Obliczanie wyrażenia anulujemy kombinacją <code>Alt+</code>.
- Poprzednie wyrażenie przywołujemy kombinacją  $Ctrl+L$
- Przybliżoną wartość numeryczną uzyskujemy dodając //N na końcu, lub używając funkcji N[wyrażenie, precyzja]
- $\bullet$  Wynik poprzedniego obliczenia przywołujemy używając %
- Wynik poprzedniego obliczenia o numerze X przywołujemy używając  $%X$ (□ ) (f)

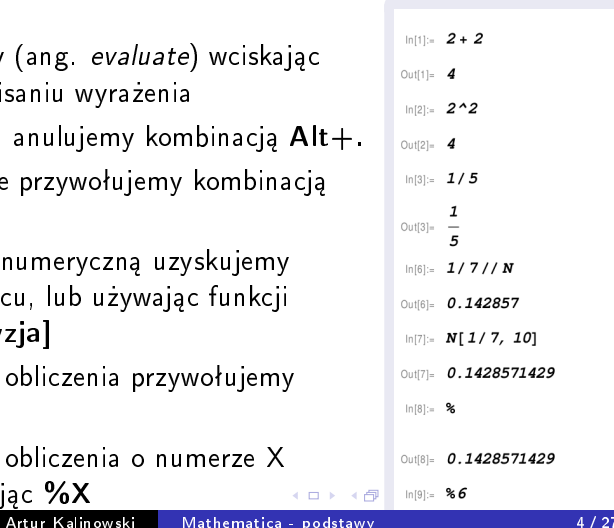

<span id="page-3-0"></span>

# Podstawowe funkcje matematyczne

- $\bullet$  Mnożenie zapisujemy jako x\*y, lub x y, ale xy to już nazwa!
- $\bullet$  Nazwy funkcji i stałych zaczynają się od wielkiej litery, np. Sin[x]
- Argument funkcji jest podawany w nawiasach kwadratowych []
- **•** Dając kropkę na końcu argumentu, jako wynik otrzymamy przybliżenie numeryczne
- **Funkcje trygonometryczne domyślnie wymagają** argumentu w radianach
- Argument w stopniach przekazujemy jako X Degree

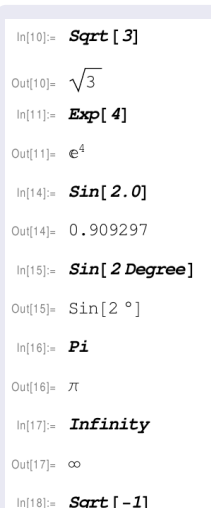

(□ ) (f)

# Własne definicje

- $\bullet$  Zmienne definiujemy używając znaku  $=$  (zaleca się używania małych liter w nazwach własnych zmiennych)
- $\bullet$  Możemy użyć zmiennych by przechowywać wartości liczbowe obliczeń
- · Kiedy już nie potrzebujemy zmiennej lub funkcji należy je usunąć używając **nazwa=**. lub Clear[nazwa]

```
ln[1] = x = 5Qut11 = 5ln[2] = 2 \star xQut[2] = 10ln(3) = 3xQut[3] = 15In[5]:=Sin[181. <i>Degree</i>]Qut[5] = -0.0174524In[6]:= \mathbf{x} = \frac{6}{5}Qut[6] = -0.0174524ln[7] = 3xOut[7] = -0.0523572\ln[8] := X =.
 ln[9] := X
```
**◆ロト ◆ 伊** 

# Własne definicje

- Funkcje definiujemy używając składni nazwa[x\_]:= wzór
- o Uwaga: pamiętajmy by nie mieć zmiennych o nazwie używanej w definicji funkcji, np x
- Definicję funkcji własnych i wbudowanych możemy sprawdzić używając ?Nazwa
- Kiedy już nie potrzebujemy zmiennej lub funkcji należy je usunąć używając **nazwa=**. lub Clear[nazwa]

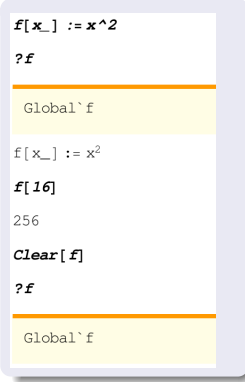

# Obliczenia symboliczne

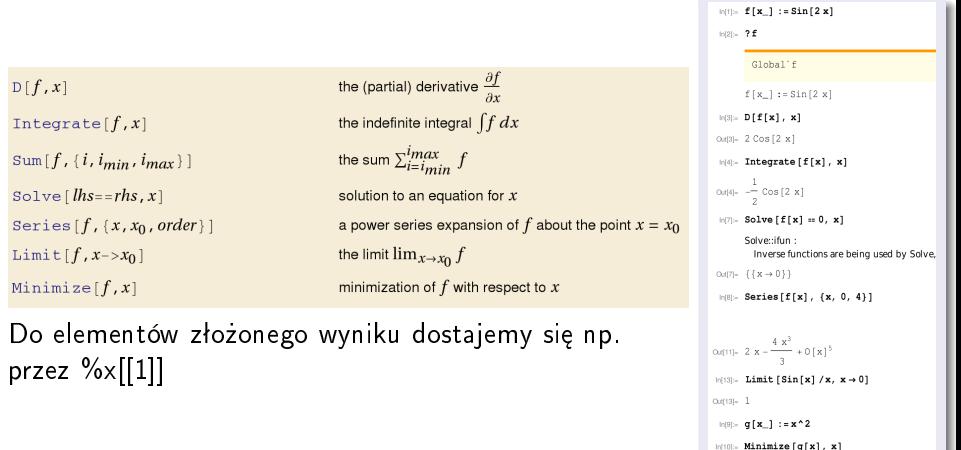

 $O(f(0)) = \{0, (x \to 0)\}$ 

4 0 8 ∢ 点

### Obliczenia symboliczne

#### Expand [expr]

expands out products and positive integer powers in expr.

#### Factor [poly]

factors a polynomial over the integers.

#### Simplify [expr]

performs a sequence of a loebraic and other transformations on *expr*, and returns the simplest form it finds.

#### Simplify [expr, assum] does simplification using assumptions.

#### FullSimplify[expr]

tries a wide range of transformations on *expr* involving elementary and special functions, and returns the simple st form it finds.

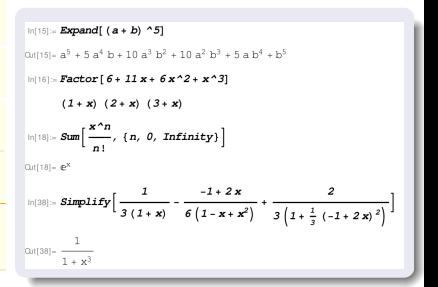

メロト メタト メミト メミト

### Obliczenia numeryczne

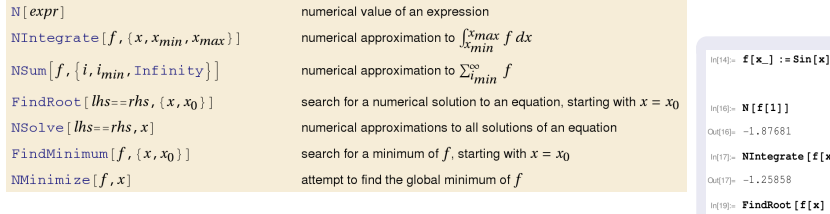

**·** Wartość liczbową wyniku otrzymujemy przez np. x/.%19

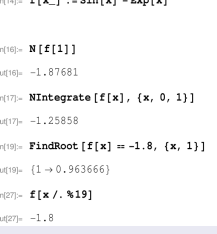

maar kan

4 0 8

同

×

<span id="page-9-0"></span>э

# Zadania

- Wypisz wartość liczby Eulera z dokładnością do 100 cyfr
- $2$  Wymnóż  $(a + b + c)^7$
- $\bullet$  Zapisz w postaci iloczynowej  $x^3 + 6x^2 + 11x + 6$  i sprawdź wszystkie miejsca zerowe
- **4** Rozwiaż równanie  $ax^2 + bx + c$  i sprawdź rozwiązania
- 5 Oblicz granice:  $\lim_{n\to\infty} \frac{100}{\sqrt[n]{n^{100} + n^{99}}} n$ ,  $\lim_{n\to\infty} \frac{15+25+...n^5}{n^6}$

Oblicz sumy: 
$$
S = 1 + 2 + ... + n
$$
,  
\n $S = \frac{1}{1 \cdot 2 \cdot 3} + \frac{1}{2 \cdot 3 \cdot 4} + ... + \frac{1}{n \cdot (n+1) \cdot (n+2)}$ 

 $\bullet$  Oblicz pochodną wielomianu  $w(x) = ax^5 + (b+1)x^3 + 7x + 1$ 

- $\bullet$  Oblicz  $f^{(10)}(x)$  oraz  $f^{(10)}(0)$  dla  $f(x) = x^2 \cdot \cos(2x)$
- <span id="page-10-0"></span>**9** Oblicz symbolicznie następujące całki i sprawdź je licząc  $\frac{d}{dx}$  $\frac{d}{dx}$  $\frac{d}{dx}$  ocho[d](#page-3-0)ne:  $\int (x^2 - 2x + 3) \exp(x) dx$  $\int (x^2 - 2x + 3) \exp(x) dx$  $\int (x^2 - 2x + 3) \exp(x) dx$  $\int (x^2 - 2x + 3) \exp(x) dx$  $\int (x^2 - 2x + 3) \exp(x) dx$ ,  $\int \sqrt{x} (\log x)^2 dx$  $\int \sqrt{x} (\log x)^2 dx$  $\int \sqrt{x} (\log x)^2 dx$  $\int \sqrt{x} (\log x)^2 dx$

# Wykresy funkcji

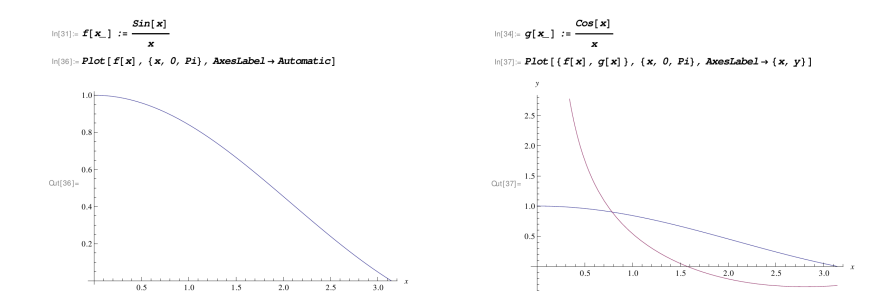

4 ロ ▶ (母  $\sim$ ∍ ×,  $\rightarrow$  <span id="page-11-0"></span>È

Þ

×.  $\sim$ 

# Wykresy funkcji w układzie biegunowym

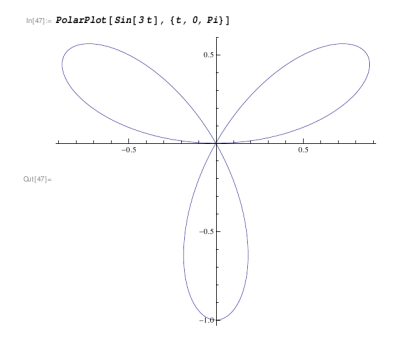

 $\ln[48]:=\texttt{PolarPlot}\left[\;\left\{\;1,\;\,1+1\;/\;10\;\texttt{Sin}\left[\;10\;t\;\right]\;\right\},\;\,\left\{\;t,\;\,0,\;\,2\;\texttt{Pi}\;\right\}\;\right]$ 

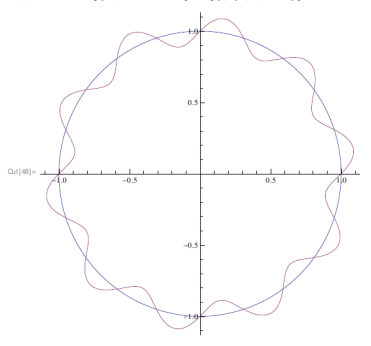

**K ロ ▶ | K 伊 ▶ | K 回** 

э

性

 $\sim$  $\mathcal{A}$ 

# Wykresy funkcji 2D

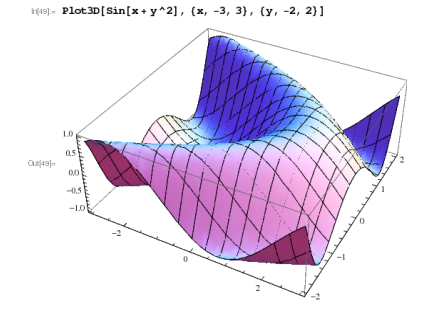

Information  $D \rightarrow 3D$   $\rightarrow$  $2 + y^2$ , -x<sup>2</sup> -y<sup>2</sup>), (x, -2, 2), (y, -2, 2), ColorFunction +

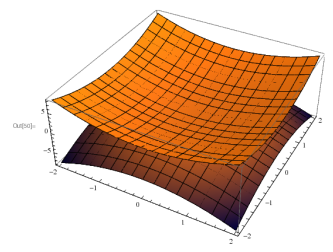

**K ロト K 御 ト K 毛** 

Ε

э

×

### Wykresy parametryczne

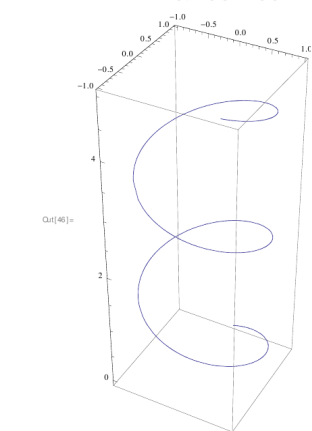

 $\ln[46]$ :- ParametricPlot3D[{Sin[t], Cos[t], t/3}, {t, 0, 15}]

K ロ ▶ K 御 ▶ K 君 ▶ K 君 ▶

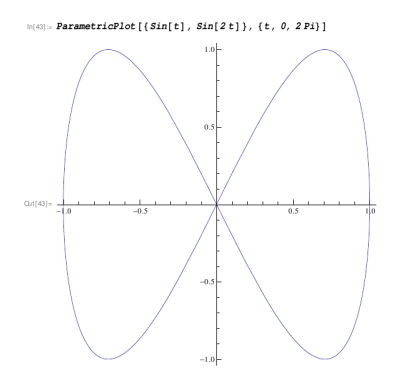

Ε

# Wykresy: zadania

- $\bullet$  Narysuj wykres funkcji sin(x) dla  $x \in 0, \pi$
- $\bar{\textbf{2}}$  Na jednym rysunku narysuj wykres funkcji cos $(x)$  i  $e^x$  dla  $x \in 0, \frac{\pi}{4}$
- <sup>3</sup> Narysuj wykres zadany równaniami:  $x(t) = r \cdot (t \sin(t))$ ,  $y(t) = r \cdot (1 - \cos(t))$
- $\bullet$  Narysuj zbór punktów spełniających równianie  $x^2+y^2=9$
- W układzie biegunowym narysuj krzywą zadaną równaniem:  $r(\phi) = \frac{1+\epsilon}{1+\epsilon \cdot cos(\phi)}, 0 < \epsilon < 1$

Wszystkie wykresy powinny mieć podpisane osie, i jeżeli trzeba opisane legendy

<span id="page-15-0"></span>Wskazówka: sprawdź w dokumentacji hasła PlotLegend oraz ContourPlot K ロト K 何 ト K ヨ ト K ヨ トー

# Wykresy: badanie funkcji

Mamy zadana funkcje

$$
f(x)=\frac{x^3}{1-x^2},
$$

której dziedziną jest zbiór  $Df = \mathbb{R}\backslash \{-1,1\}$ . Wyznacz:

**1** Miejsca zerowe

- $\textbf{2}$  Granice funkcji dla punktów  $x \to \infty$ ,  $x \to -\infty$ ,  $x \to 1^+$ ,  $x \to 1^-$
- **3** Asymptote ukośną  $y = ax + b$ , gdzie

<span id="page-16-0"></span>
$$
a = \lim_{x \to \infty} \frac{f(x)}{x}
$$

$$
b = \lim_{x \to \infty} (f(x) - ax)
$$

 $\bullet$  Punkty przegięcia  $(f''=0)$  oraz jej wartość w tych punktach

Stwórz wykres prezentujący funkcję oraz jej asymptotę. Dobierz skale osi, tak, aby ukaza¢ istotny fragment wykresu. Odp[ow](#page-15-0)i[ed](#page-17-0)[ni](#page-15-0)[o](#page-16-0) [n](#page-17-0)[az](#page-10-0)[w](#page-11-0)[i](#page-21-0)[j](#page-22-0) [o](#page-10-0)[si](#page-11-0)[e](#page-21-0) [o](#page-22-0)[ra](#page-0-0)[z](#page-26-0)

## Wykresy: badanie funkcji

#### Wskazówka: Sprawdź w dokumentacji hasło Assumptions and Domains

**∢ ロ ▶ - ◀ @ ▶** 

<span id="page-17-0"></span>医氯化亚 **In** э

×.

### Macierze

+,  $\cdot$ ,  $\wedge$ , , , , - all automatically work element-wise

 $Dot$  (.)  $-$  products of matrices, automatically handling row and column vectors Inverse - matrix inverse (use LinearSolve for linear systems)

**Transpose** - transpose  $(m^T, n)$  entered with Esc  $+r$  Esc) Conjugate Transpose - conjugate transpose (m<sup>+</sup>, entered with Esc ct Esc)  $Tr = trace$  $Det -$  determinant KroneckerProduct - matrix direct product (outer product)

Matrix Power - powers of numeric or symbolic matrices MatrixExp-matrix exponential

Eigenvalues. Eigenvectors - exact or approximate eigenvalues and eigenvectors Eigensystem - eigenvalues and eigenvectors together Characteristic Polynomial - symbolic characteristic polynomial

UWAGA: Algebraiczne mnożenie macierzy uzyskujemy przez A.B. Operacja A\*B mnoży element po elemencie

```
|\psi(x)| = \{ \{ \text{Cos}[x], \text{Sin}[x] \}, \{ -\text{Sin}[x], \text{Cos}[x] \} \}owe- ((Cosix), Sinix)), (-Sinix), Cosix)))
    m14 - 89 // MatrixForm
Out[14] \cup Matrices from = \begin{pmatrix} Cos(x) & Sin(x) \\ -Sin(x) & Cos(x) \end{pmatrix}ln(15) = A = 3.9Out[16] - \{\{Cos[x], Sin[x]\}, \{-Sin[x], Cos[x]\}\}ln[16] = B = Transpose [A]
   Outliel-{{Cos[x], -Sin[x]}, {Sin[x], Cos[x]}}
   101101 - 24 + R\text{Out[19]} = \{ \{ \text{Cos}([x]^2, -\text{Sin}([x]^2), \{-\text{Sin}([x]^2, \text{Cos}([x]^2) \} \}ln[20] = A.BO(|20| - \left\{ \left\{ \cos{x}^2 + \sin{x}^2, 0 \right\}, \left\{ 0, \cos{x}^2 + \sin{x}^2 \right\} \right\}missi- Simplify[%20] // MatrixForm
Out[22]/MatrixForm=\begin{pmatrix} 1 & 0 \\ 0 & 1 \end{pmatrix}m24 Simplify[B.A] // MatrixForm
Out[24]/MatrixForm<math>\begin{pmatrix} 1 & 0 \\ 0 & 1 \end{pmatrix}ln[27] = Simplify [ Inverse [A] - B // MatrixForm]
Out[27]/MatrixForm\begin{pmatrix} 0 & 0 \\ 0 & 0 \end{pmatrix}In[30]: Simplify [Det [A]]
   Out[30] = 1
```
#### Artur Kalinowski [Mathematica - podstawy](#page-0-0) 19 / 27

### Macierze

Wektory i wartości własne macierzy:  $\mathbb A$  - macierz,  $\vec x$  wektor.  $\vec{x}$  jest wektorem własnym macierzy, a  $\lambda$  jest wartością własną macierzy A, to zachodzi związek:

$$
\mathbb{A}\cdot\vec{x}=\lambda\cdot\bar{x}
$$

#### Eigensystem

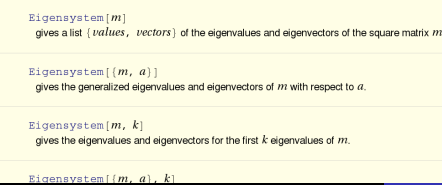

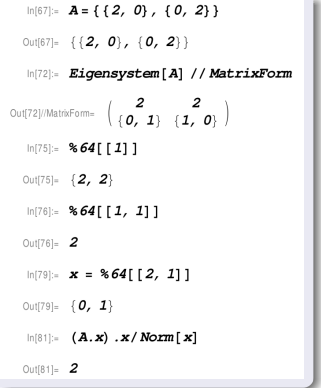

**◆ロト→伊** 

 $\sim$ k. э 性

# Macierze: obroty

- Skonstruuj macierz obrotu o kąt $\, \frac{\pi}{2}$  wokół osi z
- Skonstruuj macierz obrotu o kąt  $\frac{\pi}{2}$  wokół osi  ${\mathbf x}$
- Znajdź współrzędne wektora  $\vec{r} = (1, 0, 0)$  po obrocie najpierw wokóª osi x, potem osi z
- · Znajdź macierz odwrotną do macierzy obrotu będącego złożeniem obrotów wokół osi z potem x i zadziałaj nią na obrócony wektor  $\vec{r}$
- Narysuj wektor po każdym z obrotów.

Wskazówka 1: Sprawdź w dokumentacji hasła RotationMatrix i VectorPlot3D Wskazówka 2: Przy rysowaniu wektora użyj parametru VectorPoints -> 2 

# Macierze: drgania

Znajdź i sprawdź wartości i wektory własne macierzy, następnie wyznacz wartości  $\omega$  dla których wartości własne się zerują

$$
\left(\begin{array}{cc} -2\alpha+\omega^2 & \alpha\\ \alpha & -2\alpha+\omega^2 \end{array}\right)
$$

$$
\left(\begin{array}{ccc}\frac{k}{m}-\omega^2 & -\frac{k}{m} & 0\\-\frac{k}{M} & \frac{2k}{M}-\omega^2 & -\frac{k}{M}\\0 & -\frac{k}{m} & \frac{k}{m}-\omega^2\end{array}\right)
$$

<span id="page-21-0"></span> $-10<sup>-10</sup>$ 

### Rozwiązywanie układów równań algebraicznych

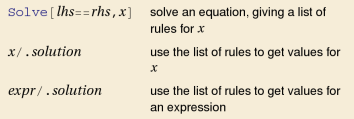

Solve  $[$  {  $lhs_1 = -rhs_1$  ,  $lhs_2 = -rhs_2$  , ...} , {  $x, y, ...$ } ]

solve a set of simultaneous equations for  $x, y, ...$ 

- $\ln[9] := \; \pmb{x} \pmb{1} \, [\; \pmb{x} \underline{\qquad} \; , \; \; \pmb{y} \underline{\qquad} \; , \; \; \pmb{z} \underline{\qquad} \; ] \; \; := \; 2 \; \pmb{x} \; + \; 3 \; \pmb{y} \; \; \pmb{z} \; \; \pmb{1}$
- $\ln|10| = x^2[x_1, y_2, z_1] := x y + z 2$
- $ln[11] = x3[x_1, y_2, z_1] := 3x + 2y 5$
- $\ln[12]$  = Solve  $[\{r1[x, y, z] = 0, r2[x, y, z] = 0, r3[x, y, z] = 0\}, \{x, y, z\}]$
- Outlizl=  $\{$  }
- $\ln[13] = x1[x_1, y_1, z_1] := 2x + y + 3z 9$
- $ln[14] = x2[x, y, z] := x 2y + z + 2$
- $ln[15] = x3[x, y, z] := 3x + 2y + 2z 7$
- $\ln[16]$  = Solve  $\{r1[x, y, z] = 0, r2[x, y, z] = 0, r3[x, y, z] = 0\}$ ,  $\{x, y, z\}$

K ロ ▶ K 何 ▶ K ヨ ▶ K ヨ ▶

- Out[16]-  $\{ \{ \mathbf{x} \rightarrow -1, \ \mathbf{y} \rightarrow 2, \ \mathbf{z} \rightarrow 3 \} \}$
- $\ln|27|$  =  $r1[x/.$  \$16[[1]],  $y/.$  \$16[[1]],  $z/.$  \$16[[1]]]
- Outl271- $O$
- $\ln[28] = \mathbf{r2}[\mathbf{x}/.816[[1]], \mathbf{y}/.816[[1]], \mathbf{z}/.816[[1]]]$
- $Out[28] = 0$
- $\ln[2\theta] = \mathcal{L} \mathcal{I} [\mathbf{x}/. \, \$\mathbf{16}[\,[\,1\,]\,]\,,\, \mathbf{y}\,/\,. \, \$\mathbf{16}[\,[\,1\,]\,]\,,\, \mathbf{z}\,/\,. \, \$\mathbf{16}[\,[\,1\,]\,]\,]$
- $Qu1291 Q$
- $\ln[30] = x1[x / . %16[[1]], y / . %16[[1]], 2]$
- $Out[30] = -3$
- $m321 x1[x, y, z]/.$ \$16 $f[11]$
- $Out[32] = 0$

<span id="page-22-0"></span>∍

# Układy równań algebraicznych: zadania

Rozwiąż układy równań, i sprawdź rozwiązania:

$$
\begin{cases}\n x - y + 2z = 1 \\
 x - 2y - z = 2 \\
 3x - y + 5z = 3 \\
 -2x + 2y + 3z = -4\n\end{cases}
$$

$$
\begin{cases}\n x - y + 5z - u = 0 \\
 x + y - 2z + 3u = 0 \\
 3x - y + 8z + u = 0 \\
 x + 3y - 9z + 7u = 0\n\end{cases}
$$

Wskazówka: W drugim układzie załóż, że zmienne z i u mogą mieć dowolne wartości

 $\leftarrow$   $\Box$ 

# Rozwiązywanie równań różniczkowych pierwszego stopnia

DSolve[ $eqn, y, x$ ] solves a differential equation for the function  $y$ , with independent variable  $x$ .

DSolve  $[$  { $eqn_1$ ,  $eqn_2$ , ...}, { $y_1$ ,  $y_2$ , ...}, x] solves a list of differential equations.

DSolve [eqn,  $y$ ,  $\{x_1, x_2, ...\}$ ] solves a partial differential equation.

<span id="page-24-0"></span> $||v|| = DSolve[y' [x] = y[x], y[x], x]$  $\text{Out}[\cdot] = \{ \{ \mathbf{y} \mid \mathbf{x} \} \rightarrow \mathbf{e}^{\mathbf{x}} \mathbf{C}[\mathbf{1}] \} \}$  $||v||||$  DSolve  $[\{y' | x] = a y[x], y[0] = 1\}, y, x]$ Outsi-  $\{ \{ \mathbf{y} \rightarrow \text{Function}[\{ \mathbf{x} \}, \ e^{a \mathbf{x}} \} \} \}$  $\ln[11]:=\boldsymbol{y}^\prime[\boldsymbol{x}]-\boldsymbol{a}\,\boldsymbol{y}[\boldsymbol{x}]\ /\ .\ \$\boldsymbol{86}[\,[1]\,]$  $Quth1 = 0$  $\ln[14]$  -  $\mathbf{y}[\mathbf{x}]$  /  $\mathbf{88}$ [[1]]  $Out[14]_6$  e<sup>a x</sup>  $ln[15] = \mathbf{a} = 2$ Cuti 15  $-2$  $\ln(16)$ : Plot  $[y[x] / . %8[[1]], {x, 0, 1}]$  $Out[16]$  $02$  $04$  $06$  $0.8$  $1.0$ 4 0 8 4 何 ▶ Э× Þ つくへ 41 ×. Пb.

# Rozwiązywanie równań różniczkowych drugiego stopnia

$$
u_{\{1\}} = \text{Bolve} \left[ \left\{ x' + \text{Function}\left[ (t) - \frac{1}{\omega} (x \otimes x(t) = 0, x(0) = x0, x'(0) = x0), x, t \right\} \right\}
$$
\n
$$
u_{\{1\}} = \left\{ \left\{ x + \text{Function}\left[ (t) - \frac{1}{\omega} (x \otimes x \otimes x(t) + \sqrt{2} \sin(t \omega)) \right] \right\} \right\}
$$
\n
$$
u_{\{1\}} = \left\{ \left\{ x + \text{Function}\left[ (t) - \frac{1}{\omega} (x \otimes x(t) + \sqrt{2} \sin(t \omega)) \right] \right\} \right\}
$$
\n
$$
u_{\{1\}} = \left\{ \left\{ x + \text{Function}\left[ (t) - \frac{1}{\omega} (x \otimes x(t) + \sqrt{2} \sin(t \omega)) \right] \right\} \right\}
$$
\n
$$
u_{\{1\}} = \left\{ \left\{ x + \text{Function}\left[ (t) - \frac{1}{\omega} \frac{1}{\sqrt{x^2 - \omega^2}} \right] e^{t \left( \frac{x}{2} + \sqrt{x^2 - \omega^2} \right)} \sqrt{1 - e^{t \left( \frac{x}{2} + \sqrt{x^2 - \omega^2} \right)}} \sqrt{1 - e^{t \left( \frac{x}{2} + \sqrt{x^2 - \omega^2} \right)}} \sqrt{1 - e^{t \left( \frac{x}{2} + \sqrt{x^2 - \omega^2} \right)}} \sqrt{1 - e^{t \left( \frac{x}{2} + \sqrt{x^2 - \omega^2} \right)}} \sqrt{1 - e^{t \left( \frac{x}{2} + \sqrt{x^2 - \omega^2} \right)}} \sqrt{1 - e^{t \left( \frac{x}{2} + \sqrt{x^2 - \omega^2} \right)}} \sqrt{1 - e^{t \left( \frac{x}{2} + \sqrt{x^2 - \omega^2} \right)}} \sqrt{1 - e^{t \left( \frac{x}{2} + \sqrt{x^2 - \omega^2} \right)}} \sqrt{1 - e^{t \left( \frac{x}{2} + \sqrt{x^2 - \omega^2} \right)}} \sqrt{1 - e^{t \left( \frac{x}{2} + \sqrt{x^2 - \omega^2} \right)}} \sqrt{1 - e^{t \left( \frac{x}{2} + \sqrt{x^2 - \omega^2} \
$$

4 0 8 ◀ 伊  $\sim$ 

Ε

# Rozwiązywanie układów równań różniczkowych

$$
\ln[50] = \text{Clear}[\text{Evaluate}[\text{Context}[] \diamond "*"]]
$$
\n
$$
\ln[54] = DSolve\{\{x' \mid [t] + \omega_1^2 x[t] = 0, y' \mid [t] + \omega_2^2 y[t] = 0, y \mid [t] + \omega_2^2 y[t] = 0, y \mid [t] + \omega_2^2 y[t] = 0, y \mid [t] + \omega_2^2 y[t] = 0, x[0] = x\omega, x' \mid [0] = x\omega, y' \mid [0] = x\omega, y[0] = y0\}, (x, y), t]
$$
\n
$$
\text{Out}[54] = \{\{x \Rightarrow \text{Function}[(t), \frac{\sin[t \omega_1] y_1 + x0 \cos[t \omega_1] \omega_1}{\omega_1}, y \Rightarrow \text{Function}[(t), \frac{\sin[t \omega_2] y_2 + y0 \cos[t \omega_2] \omega_2}{\omega_2}]\}\}\}
$$
\n
$$
\ln[58] = \{x0 = 0, y0 = 0, v_i = 1, v_2 = 1, \omega_1 = 1, \omega_2 = 2\}
$$
\n
$$
\text{Out}[59] = \{s\text{In}[t], \frac{1}{2} \sin[2t]\}
$$
\n
$$
\ln[60] = \text{ParametricPlot}[\{x[t], y[t]\}, \frac{1}{2} \sin[2t]\}
$$
\n
$$
\text{Out}[60] = \text{ParametricPlot}[\{x[t], y[t]\}, \frac{1}{2} \sin[2t]\}
$$
\n
$$
\text{Out}[60] = \text{ParametricPlot}[\{x[t], y[t]\}, \frac{1}{2} \sin[2t]\}
$$
\n
$$
\text{Out}[70] = \text{Matrix Kalinowski}
$$
\nMathematica - podstavy

<span id="page-26-0"></span>つくへ